**Note: Do not use this document to operate the Unit.**

**Authorized Distributor:**

In the interest of product improvemen ln the interest of product improvement,<br>specifications are subject to change without notice. Printed in Japan 0910 (0507) © OMRON Corporation 2009 All Rights Reserved.

**OMRON ELECTRONICS LLC**One Commerce Drive Schaumburg,

**OMRON (CHINA) CO., LTD.**<br>Room 2211, Bank of China Tower, 200 Yin Cheng Zhong Road,

Tel: (1) 847-843-7900/Fax: (1) 847-843-7787

PuDong New Area, Shanghai, 200120, China<br>Tel: (86) 21-5037-2222/Fax: (86) 21-5037-2200

IL 60173-5302 U.S.A.

*Regional Headquarters*<br>OMRON EUROPE B.V. Wegalaan 67-69-2132 JD Hoofddorp The Netherlands<br>Tel: (31)2356-81-300/Fax: (31)2356-81-388

**Cat. No. P057-E1-08**

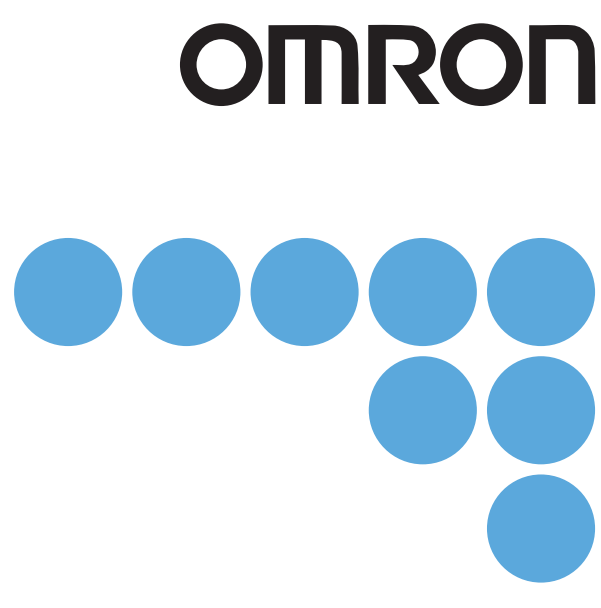

**OMRON Corporation Industrial Automation Company Tokyo, JAPAN**

**OMRON ASIA PACIFIC PTE. LTD.** No. 438A Alexandra Road # 05-05/08 (Lobby 2),<br>Alexandra Technopark, Singapore 119967<br>Tel: (65) 6835-3011/Fax: (65) 6835-2711

#### **Contact: www.ia.omron.com**

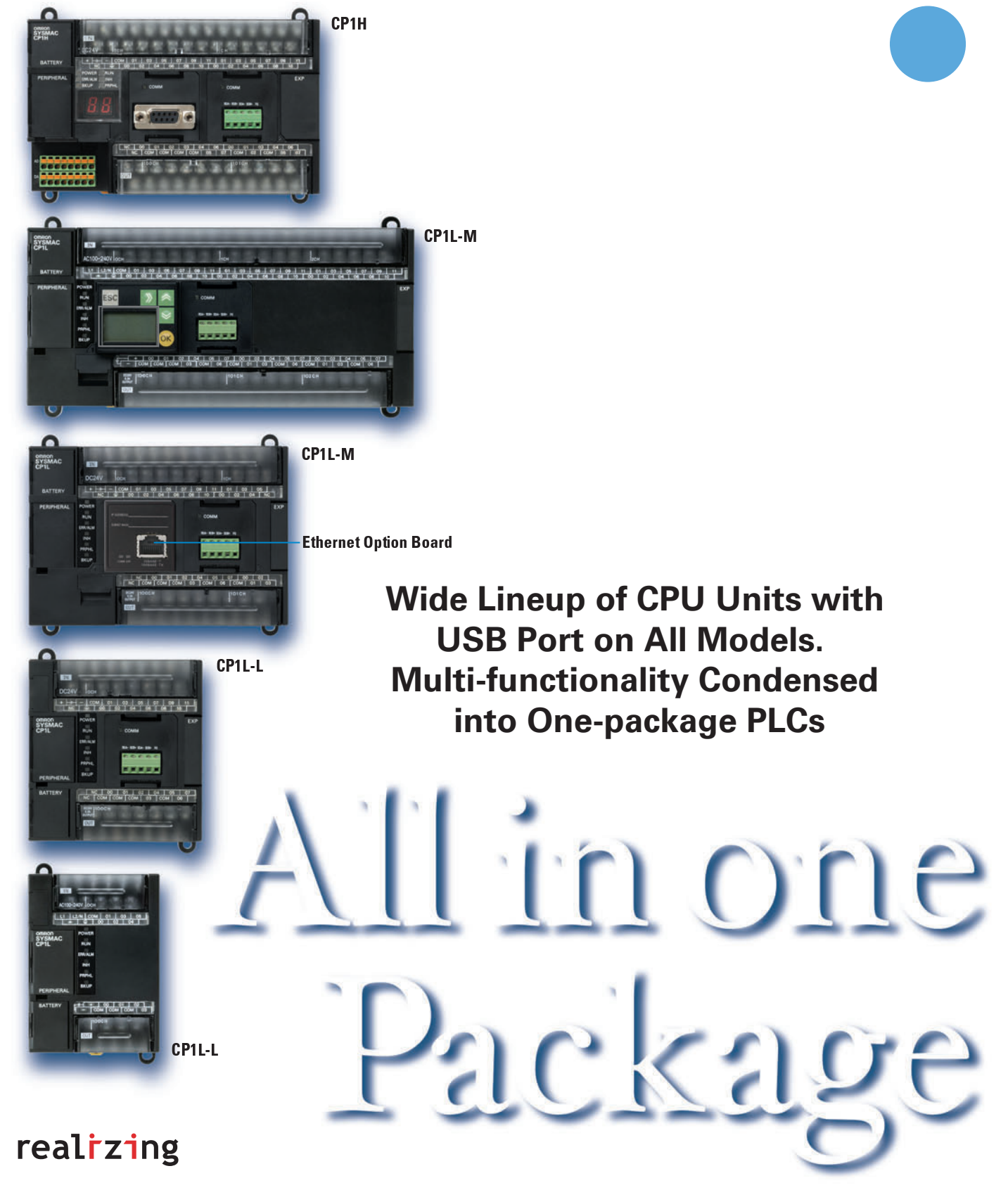

## **CP1H/CP1L**

### Programmable Controllers

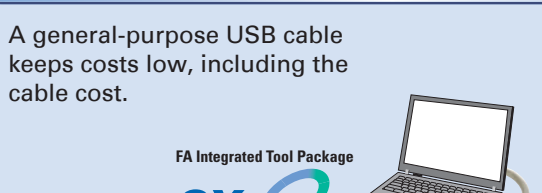

 $\overline{\phantom{0}}$ а производите на селото на селото на селото на селото на селото на селото на селото на селото на селото на 13<br>В 13 март 13 март 13 март 13 март 13 март 13 март 13 март 13 март 13 март 13 март 13 март 13 март 13 март 13 м

#### **SYSMAC CP1H The Ultimate High-performance Package-type PLC**

Three types of CPU Unit are available to meet applications requiring advanced functionality: • The CP1H-X with pulse outputs for 4 axes.

> Attach an LCD Option Board to the CPU Unit to easily monitor or change data values in the PLC to visually check error status.

- The CP1H-Y with 1-MHz pulse I/O.
- The CP1H-XA with built-in analog I/O.

# **SYSMAC**

4444444444 tasse

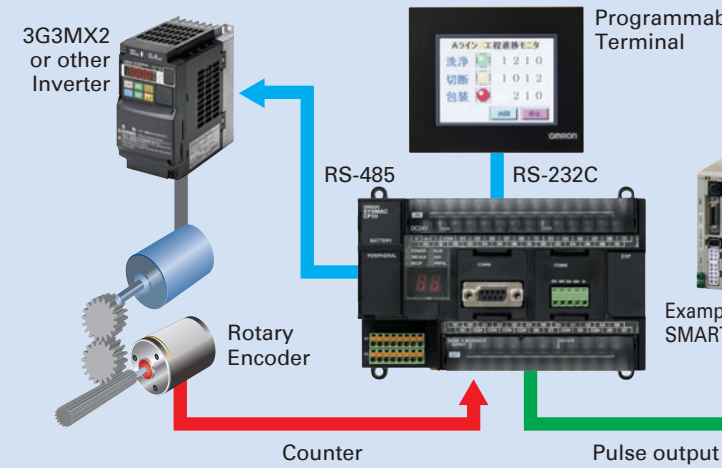

### **A Standard Package-type PLC**

Complete with a standard-feature USB port, CP1L CPU Units are available for applications with as few as 10 I/O points. Whether you need simple sequence control or pulse I/O and a serial port, the CP1L PLCs give you an economical choice from among 10-, 14-, 20-, 30-, 40-, and 60-point CPU Units.

*Essertiden en le le le le le lettre* 

**CP1W-DAM01 LCD Option Board** The Board can be used only in the option board slot 1.

**All-in-one Package PLCs with Condensed Multi-functionality. A Wide Variety of Built-in Functions Expand Application Capabilities and Shorten the Design Time Required for the Growing Number and Increasing Complexity of Ladder Programs**

#### **Complete Pulse and Serial Functions for Servo and Inverter Applications and Applications Using Programmable Terminals**

**For positioning or communications, simply enter the set values for the instructions. Even complicated functions can be easily programmed using the OMRON Function Block (FB) Library.**

### **USB Port Standard on all Models**

#### **Easy Maintenance and Startup Adjustments with LCD Displays and Settings**

Small-scale Control Large-scale System Control

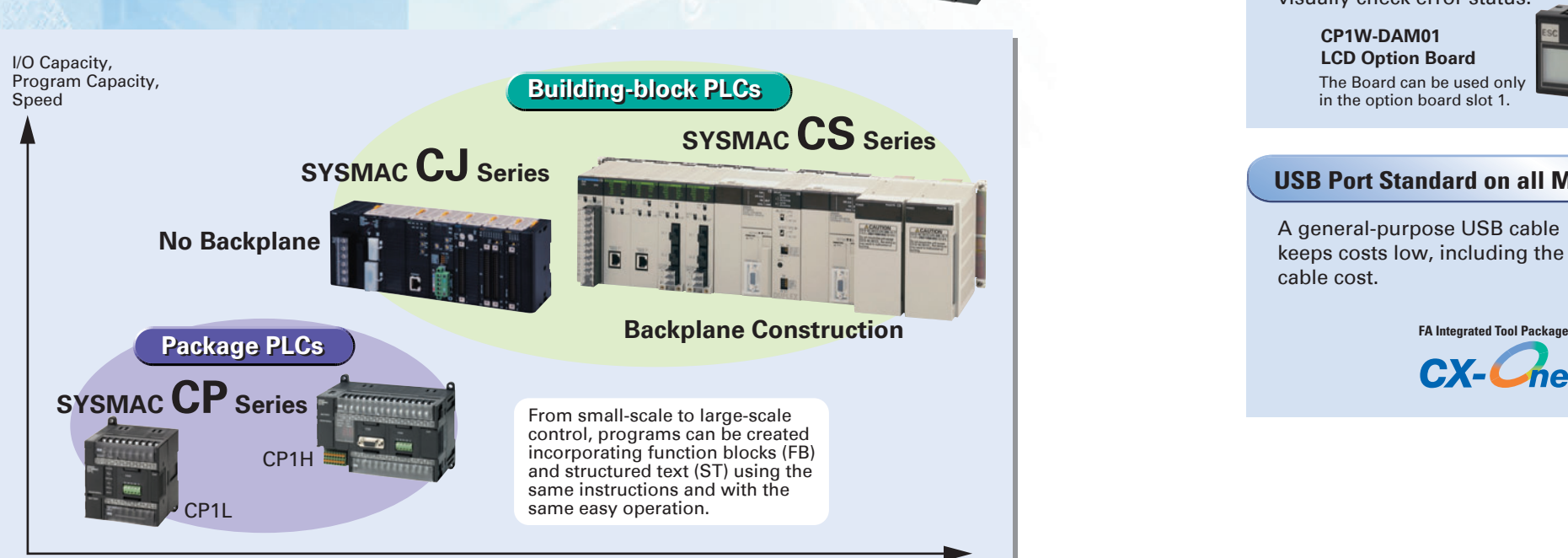

at the the the the there

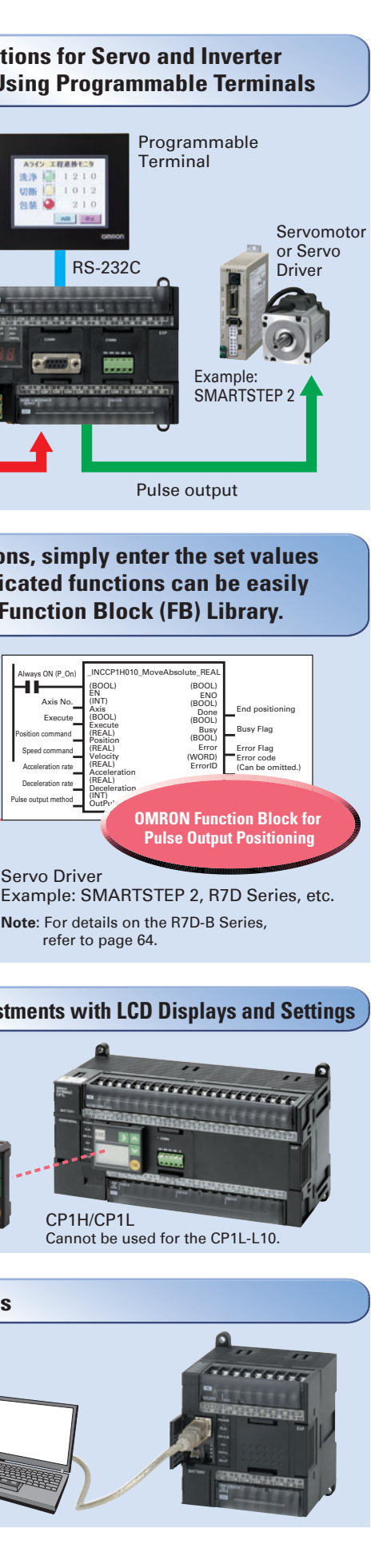

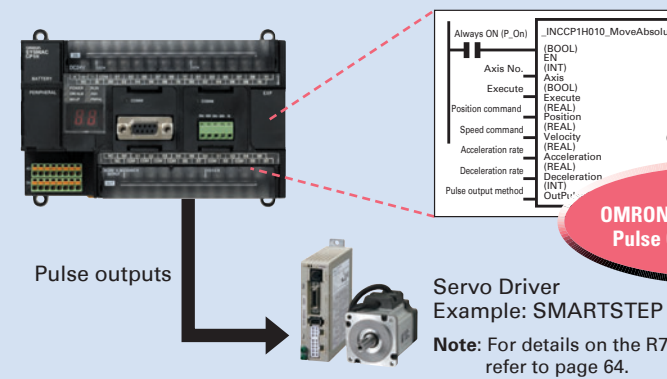

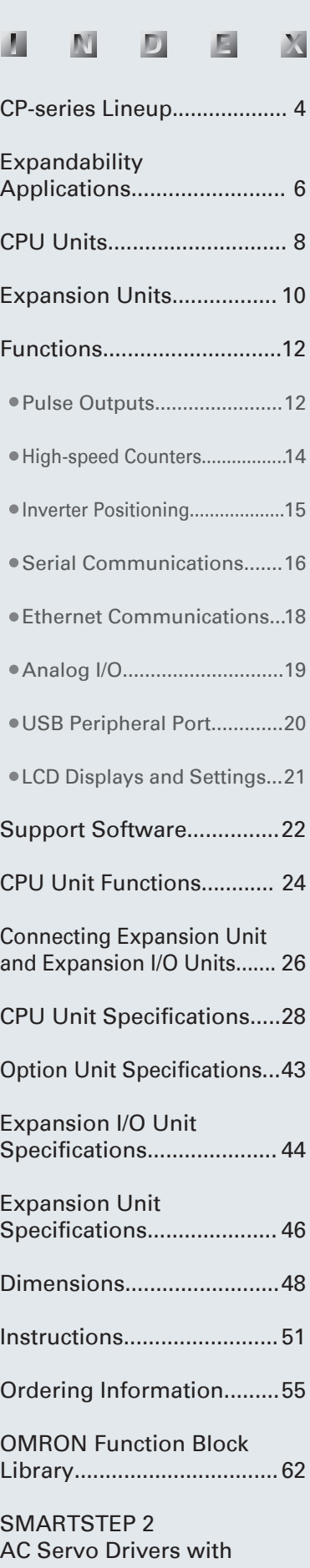

AC Servo Drivers with Pulse String Inputs............. 64

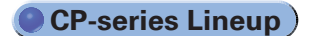

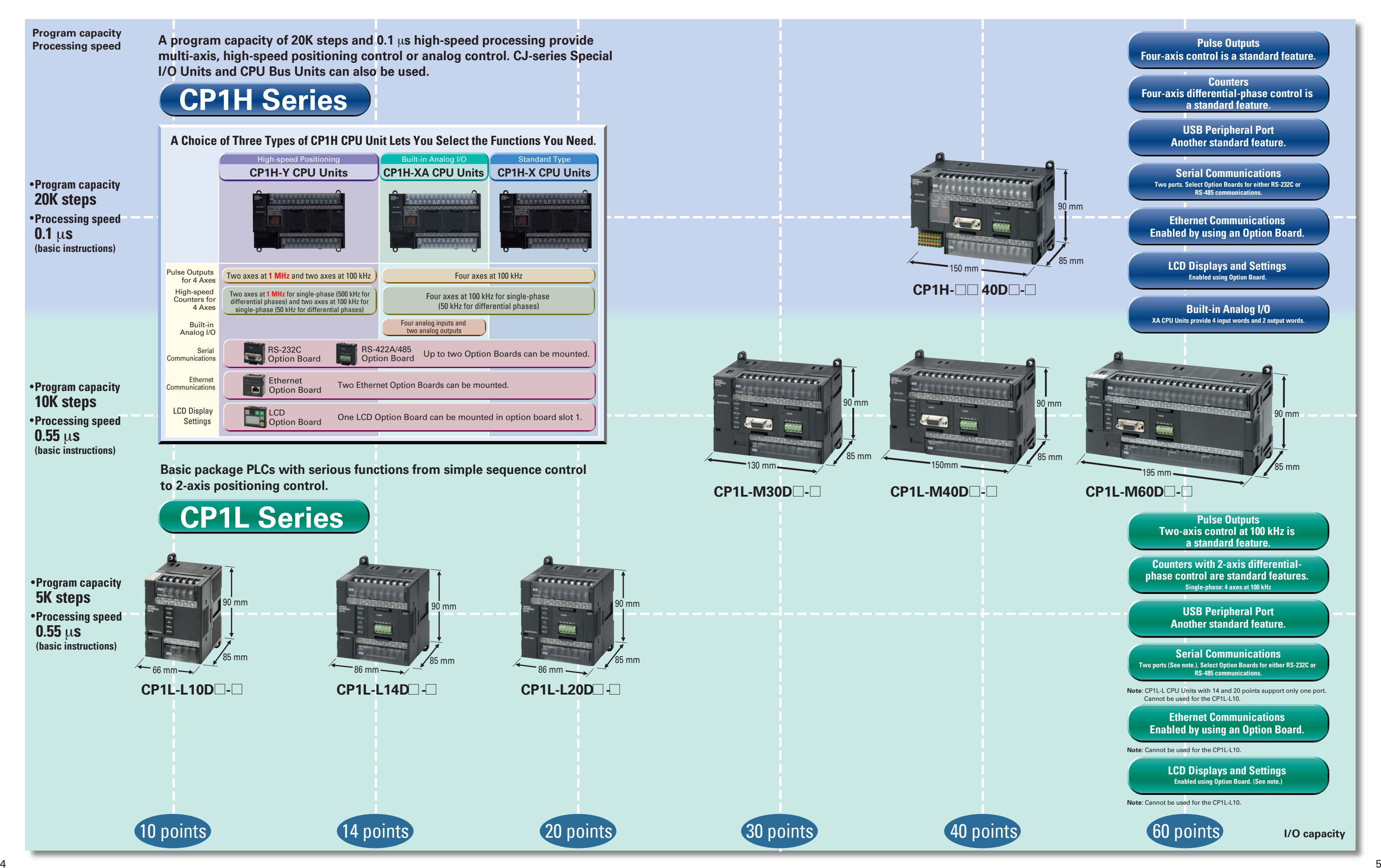

## **A Wide Range of CPU Units Allows You to Select the Ideal Model.**

**Using Only CP1W Units with the CP1H**

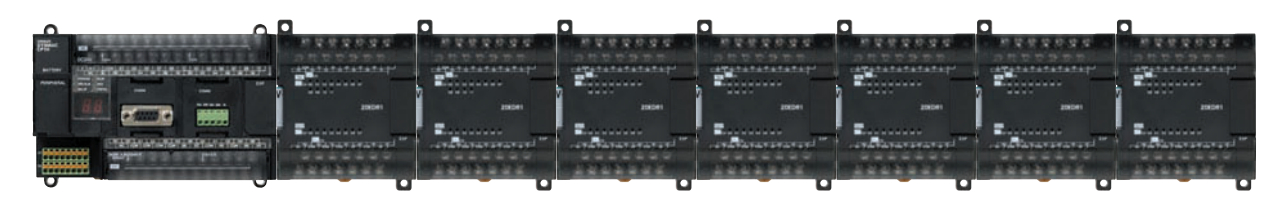

**Note**: Some Expansion Units and Expansion I/O Units have certain restrictions on use. (For details, refer to page 24.) Up to 7 CP1W/CPM1A Expansion Units and Expansion I/O Units can be connected.

### **CP1H Application Examples**

### **CP1L-M30D - /CP1L-M40D - /CP1L-M60D -**

![](_page_3_Picture_12.jpeg)

### **CP1L-L14D - /CP1L-L20D -**

![](_page_3_Picture_14.jpeg)

CP1W/CPM1A Expansion Units and Expansion I/O Units and CJ Units can be used simultaneously. CP1W-CN811 I/O Connecting Cable is required. Up to 7 CP1W/CPM1A Expansion Units and Expansion I/O Units can be connected.

![](_page_3_Figure_9.jpeg)

# **SYSMAC CP1L**

![](_page_3_Picture_6.jpeg)

### **Using CJ-series Special I/O Units, CJ-series CPU Bus Units, and CP1W Units with the CP1H**

Up to three CP1W/CPM1A Expansion Units and Expansion I/O Units can be connected.

![](_page_3_Figure_19.jpeg)

One CP1W/CPM1A Expansion Unit or Expansion I/O Unit can be connected.

#### **CP1L Application Examples**

### **CP1H/CP1L Communications Interface Options**

## **Expansion Units Provide for a Wider Range of Applications.**

# **SYSMAC CP1H**

![](_page_3_Picture_17.jpeg)

![](_page_3_Picture_26.jpeg)

![](_page_3_Picture_21.jpeg)

**Note**: Cannot be used for the CP1L-L10.

![](_page_4_Picture_3.jpeg)

![](_page_4_Picture_5.jpeg)

king) outputs

**C** 

**CP** king) outputs

1-D  $rcing$ ) outputs

![](_page_4_Picture_12.jpeg)

**CP1L-L10DR-A**AC power supply, 6 DC inputs, 4 relay outputs

**CP1L-L10DT-A** AC power supply, 6 DC inputs, 4 transistor (sinking) outputs

**CP1L-L10DR-D**DC power supply, 6 DC inputs, 4 relay outputs

**CP1L-L10DT-D** DC power supply, 6 DC inputs, 4 transistor (sinking) outputs

**CP1L-L10DT1-D** DC power supply, 6 DC inputs, 4 transistor (sourcing) outputs

#### r two axes

## **Maximize Efficiency by Selecting the Optimum CPU Unit for Your Applications. COPU Units**

![](_page_4_Picture_649.jpeg)

![](_page_4_Picture_650.jpeg)

**CP1L-L14DR-A** AC power supply, 8 DC inputs, 6 relay outputs

**CP1L-L14DT-A** AC power supply, 8 DC inputs, 6 transistor (sinking) outputs

**CP1L-L14DR-D** DC power supply, 8 DC inputs, 6 relay outputs

**CP1L-L14DT-D** DC power supply, 8 DC inputs, 6 transistor (sinking) outputs

**CP1L-L14DT1-D** DC power supply, 8 DC inputs, 6 transistor (sourcing) outputs

#### **20 Points L Type 14 Points L Type 10 Points L Type 10 Points**

![](_page_4_Picture_19.jpeg)

 $C$ J1W-N $C\square\square$ 3 (1 to 4 axes)

> SYSMAC SPU High-speed Data . Le plaque et<br>action Illni

> > يتون<br>سوري

![](_page_5_Picture_24.jpeg)

Serial Comm Units CJ1W-SCU42/SCU41-V1 (RS-232C and RS-422/485 ports)

 Communications CJ1W-NC271 (2 axes)  $C<sub>11</sub>W-NC471$  (4 axes) CJ1W-NCF71 (16 axes) CJ1W-NCF71-MA (16 axes)

Position Control Unit with MECHATROLINK-II Motion Control Unit with MECHATROLINK-II Communications CJ1W-MCH71 (30 axes)

![](_page_5_Picture_7.jpeg)

![](_page_5_Picture_30.jpeg)

Controller Link Unit CJ1W-CLK23

![](_page_5_Picture_3.jpeg)

![](_page_5_Picture_9.jpeg)

DeviceNet Unit CJ1W-DRM21

![](_page_5_Picture_19.jpeg)

EtherNet/IP Unit CJ1W-EIP21

![](_page_5_Picture_17.jpeg)

Ethernet Unit CJ1W-ETN21(100Base-TX)

![](_page_5_Picture_1.jpeg)

CJ1W-SCU22/SCU21-V1 (Two RS-232C ports) CJ1W-SCU32/SCU31-V1 (Two RS-422/485 ports)

(2 axes)

(2, 4, or 8 points)

2 analog outputs)

![](_page_5_Picture_15.jpeg)

ID Sensor Units CJ1W-V680C1 CJ1W-V600C1 $\Box$ (1 or 2 Heads)

 CJ1W-AD04U CJ1W-PTS51/52 CJ1W-PTS15/16 CJ1W-PDC15

![](_page_5_Picture_22.jpeg)

CompoBus/S Master Unit CJ1W-SRM21

(4 or 8 points)

![](_page_5_Picture_5.jpeg)

![](_page_5_Figure_0.jpeg)

![](_page_5_Picture_2.jpeg)

**CPU Bus Units**

![](_page_5_Picture_28.jpeg)

CompoNet Master Unit CJ1W-CRM21

![](_page_6_Picture_0.jpeg)

### **Up to Four Axes Are Standard. Advanced Power for High-precision Positioning Control. Pulse Outputs**

**Positioning for Electronic Component Manufacturing Equipment**

**Programming Is Made Easy Using OMRON Function Blocks**

![](_page_6_Picture_8.jpeg)

![](_page_6_Figure_5.jpeg)

S-curve deceleration

![](_page_6_Picture_7.jpeg)

![](_page_6_Picture_4.jpeg)

![](_page_6_Figure_6.jpeg)

#### **Just use the CX-Programmer to paste function blocks into the ladder program.**

![](_page_6_Figure_12.jpeg)

**Example: Using Positioning OMRON Function Block**

![](_page_6_Picture_18.jpeg)

**1** Start the CX-Programmer and **D** Start the CX-Programmer and **2** Use a function block call to select the **3** right-click "Function Block" in the tree to select the required library file.

Interrupt input signal 00 (Input word 0, bit 00)

**8** An instance of the function block will be created in the ladder program.

![](_page_6_Figure_17.jpeg)

#### Position command 200,000 pulses Acceleration rate100 Hz/4  $m$ Deceleration rate 100 Hz/4 ms**Speed** 1,000 Hz/4 ms Speed: 50,000 Hz Always ON (P-On) Start trigger Bit ABit Bit Bit A Bit A I Start trigger Bit B Bit B Bit D Bit B Bit B Bit B Bit B B Bit A D Bit B Bit D Bit D Bit D Bit D Bit D Bit D Bit D Bit D Bit D Bit D Bit D Bit D Bit D Bit D *Axis No.*Pulse output 0: &0 *Start*Bit A*Interrupt input selection* 0.00*Interrupt position* D0*Interrupt feeding amount* 200,000 pulses: +200,000.0 *Speed command -1* 5,000 Hz: +5,000.0*Speed command - 2* 1,000 Hz: +1,000.0*Acceleration rate*100 Hz/4 ms: +100.0*Deceleration rate*100 Hz/4 ms: +100.0*Pulse output method* CW/CCW method: &0*End positioning* Bit B*Operating status Processing Flag* Bit C*Error Flag* Contact D*Error Flag* (Can be omitted.) -NCCP1H110-MoveInterrupt-REAL(BOOL) EN(INT) Axis(BOOL) Execute(BOOL) InterruptSelect (DINT) InterruptPosition (REAL) Distance(REAL) Velocity-1 (REAL) Velocity-2 (REAL) Acceleration(REAL) Deceleration(INT) OutPulseSelect(BOOL) ENO(BOOL) Done(INT) Status(BOOL) Busy (BOOL) Error(WORD) ErrorIDReads High-speed Counter PV. #0000#0000PRV(881) Always ON (P-On) **Interrupt Task 140** Interrupt input 0 (0.00) Rightmost word of output destination Control dataPort designation **Using Interrupt Feeding OMRON Function Block**

**Sheet Feeding for Vertical Pillow Packer**

#### **Just insert set values into the OMRON Function Block.**

desired OMRON Function Block.

A positioning OMRON Function Block for the CP1H is used in the above application example. The positioning OMRON Function Blocks for the CP1L are the same as the positioning OMRON Function Blocks for the CJ1M-CPU21/22/23.

**Note**: For a list of function blocks in the OMRON Function Block Library, refer to page 62.

![](_page_6_Picture_23.jpeg)

![](_page_7_Picture_26.jpeg)

![](_page_7_Picture_0.jpeg)

### **Differential Phases for Up to Four Axes Are Standard. Easily Handles Multi-axis Control with a Single Unit. High-speed Counters**

### **High-speed Positioning Operations Using Inverters Is Made Easy. Inverter Positioning**

Inverter speed Inverter speed Inverter speed Command sent Run/stop command Low speed command**The deceleration position must Previously be calculated from the stop <b>ACC** Now **position and the speed.** To avoid position error, positioning must be stopped from a low speed. Positioning becomes unreliable if stopped from a high speed. High-speed counter Calculations are made inthe ladder program based on high-speed counter values.Rotary encoderGeneral purpose motorInverter $I/\cap$ 

#### ■Overview of Inverter Positioning

- PLC, but pulses can be output to the error counter according to the operand setting in the instruction (such as PLS2).
- <sup>2</sup> The amount of pulses input to the error counter is converted to a speed command and output to the inverter. A command to the inverter is created in the ladder program using this speed command (proportional to the pulses remaining in the error counter). When RS-485 communications are executed, ladder programming for communicating with the inverter is created. When analog outputs are executed, ladder programming for analog outputs is created.
- **3** When a run/stop command is executed for the inverter, the motor is rotated and feedback pulses (for the amount of movement) are output from the encoder to the CP1L. The error counter value is decremented by these feedback pulses. The CP1L continues sending commands to the inverter until positioning is completed. This enables accurate positioning to the position output by the first position command.

![](_page_7_Figure_27.jpeg)

![](_page_7_Figure_21.jpeg)

### **Applicable CPU Units and Functions**

#### **CP1H-Y CPU Unit**

![](_page_7_Picture_7.jpeg)

#### **CP1H-X CPU Unit CP1L CPU Unit**

![](_page_7_Figure_10.jpeg)

### **Applicable CPU Units and Functions**

![](_page_7_Picture_30.jpeg)

Inverter positioning function for two axes

![](_page_7_Picture_4.jpeg)

#### **CP1L CPU Unit**

**Main-axis Control for Equipment Such as** 

**The Machinery Such As Ceramics Conveyance for Equipment Such as Building Such As Ceramics Conveyor Equipment<br>
<b>Positioning Conveyance for Equipment Such as Building Machinery** 

1 MHz (single-phase), 500 kHz (differential phases) for two axes, 100 kHz (single-phase), 50 kHz (differential phases) for two axes (four axes total)

100 kHz (single-phase), 50 kHz (differential phases) for four axes

![](_page_7_Picture_13.jpeg)

100 kHz (single-phase) for four axes, or 50 kHZ (differential phases) for two axes

![](_page_7_Picture_15.jpeg)

### **Applicable CPU Units and Functions**

![](_page_8_Picture_0.jpeg)

### **A Standard USB Port and Two Serial Ports Enable Connecti ons and Communications with a Wide Range of Components. Serial Communications**

**Up to two Option Boards can be mounted for RS-232C or RS-422A/485 communications. A peripheral USB port has been added to connect to a personal computer for a total of three communications ports, making it easy to simultaneously connect to a PT, various components (such as Inverters, Temperature Controllers, and Smart Sensors), Serial PLC Link for linking to other PLCs, and a personal computer.**

![](_page_8_Figure_3.jpeg)

### **The OMRON Function Blocks provide function blocks for communicating with Temperature Controllers.**

When multiple boilers are being controlled, up to 10 words/Unit of data for settings and monitoring can be exchanged using data links between up to nine CP1H, CP1L, and CJ1M CPU Units. Serial PLC Links can be used with either serial port 1 or serial port 2. **Note**: Cannot be used for the CP1L-L10.

![](_page_8_Picture_19.jpeg)

![](_page_8_Picture_23.jpeg)

![](_page_8_Picture_15.jpeg)

![](_page_8_Picture_4.jpeg)

![](_page_8_Picture_7.jpeg)

Serial Option Board for up to two ports.

![](_page_8_Picture_9.jpeg)

Serial Option Board for up to two ports.

#### **CP1L CPU Unit** (60, 40 or 30 Points) **CP1L CPU Unit** (20 or 14 Points)

![](_page_8_Picture_12.jpeg)

Serial Option Board for only one port.

#### **CP1H CPU Unit**

![](_page_8_Picture_25.jpeg)

### **Serial PLC Links**

Connecting inverter speed control is made simple using the Modbus-RTU Easy Master. When the address, function, and data for a slave device are preset in a fixed memory area (DM Area), a message can be sent or received simply by turning ON an AR Area bit (A640.00 for port 1 or A641.00 for port 2) in the PLC.

OMRON Function Blocks are provided for operations such as for setting SPs and reading PVs for Temperature Controllers by communications.

#### **Modbus-RTU Easy Master**

### **Easy Communications Programming Using OMRON Function Blocks**

![](_page_9_Picture_0.jpeg)

### **Two ports can be used as an Ethernet port to perform Ethernet communications between the CP1H/CP1L and a host computer. Ethernet Communications**

![](_page_9_Picture_14.jpeg)

![](_page_9_Picture_15.jpeg)

![](_page_9_Picture_17.jpeg)

Four analog input words Two analog output words

**CP1L CPU Unit**

![](_page_9_Picture_9.jpeg)

**CP1L CPU Unit** (20 or 14 Points)

![](_page_9_Picture_12.jpeg)

**CP1H CPU Unit**

![](_page_9_Picture_7.jpeg)

**Connect to a general-purpose LAN simply by mounting a CP1W-CIF41 Ethernet Option Board to an option board slot on any of the CPU Units in the CP1H/CP1L except a CP1L-L10.** 

**Perform monitoring and programming with the CX-Programmer, or communicate between a host computer and the CP1H/CP1L using Ethernet by connecting with the FINS/TCP or FINS/UDP protocols, which are supported by all OMRON PLCs.**

![](_page_9_Figure_4.jpeg)

#### **Applicable CPU Units and Functions**

The Ethernet Option Board provides two ports.

The Ethernet Option Board provides two ports.

The Ethernet Option Board provides only one port.

**CP1H**

![](_page_10_Picture_36.jpeg)

### **CLCD Displays and Setting Compact Display and Setting Device Available to Mount on CPU Unit for Easy Maintenance and Startup Adjustments LCD Displays and Settings**

Data values in the PLC can be easily monitored or changed by adding the new LCD Option Board.<sup>-</sup> enables visually checking the operation status, such as error occurrence and error details. Registe **advance functions that you use often to quickly perform settings and confirm operation. Functionality can also be expanded to items not included in the CPU Unit, such as calendars and timers.** 

## **of PLC Error Details**

#### **I/O Monitoring**

All memory area values can be monitored and changed. Switch between decimal and hexadecimal or monitor 2-word hexadecimal data, such as high-speed counter values, in decimal.

![](_page_10_Picture_29.jpeg)

#### **CP1L CP1L** CPU Units with 14 points or 20 I/O points

![](_page_10_Picture_24.jpeg)

#### **I/O Monitoring**

The backlight on the LCD screen will turn red when an error occurs to notify you of the error status. You can monitor the displayed error details and

![](_page_10_Picture_33.jpeg)

#### **Applicable CPU Units and Functions**

Can be mounted to option board slot 1.

![](_page_10_Picture_42.jpeg)

Can be mounted to option board slot 1.

![](_page_10_Picture_45.jpeg)

Can be mounted to option board slot 1.

CPU Units with 30, 40, or 60 I/O points

### **Makes Math Operations Even Easier. The Structured Text (ST) Language**

### **High-speed Processing**

#### **Up to Eight Interrupt Inputs Can Be Used.** Compared with the CPM2A, Basic Instructions

Eight interrupt inputs are built in. Quick-response inputs for pulse widths of 50 μs. The interrupt inputs can also be used as counters. (Response frequency: 5 kHz total for 8 interrupt inputs)

The normal inputs can be set in the PLC Setup as interrupt, quickresponse, or counter inputs. (There are 8 normal inputs for the CP1H-X/XA, 6 for the CP1H-Y, 6 for the CP1L with 20, 30, or 40 points, and 4 for the CP1L with 14 points.)

Processing speed has been increased not only for basic instructions but also for special instructions as well. Faster processing of approximately 500 instructions speeds up the entire system.

### **All CP-series CPU Units Provide a USB Port as a Standard Feature. USB Peripheral Port The built-in USB port lets you connect to a personal computer**

![](_page_10_Figure_20.jpeg)

![](_page_10_Picture_21.jpeg)

![](_page_10_Figure_16.jpeg)

In addition to ladder programming, function block logic can be written in ST language, which conforms to IEC 61131-3. Arithmetic processing is also possible with ST, including processing of absolute values, square roots, logarithms, and trigonometric functions (SIN, COS, and TAN). Processing that is difficult to write in ladder programming becomes easy using structured text.

![](_page_10_Picture_9.jpeg)

![](_page_10_Picture_2.jpeg)

![](_page_10_Picture_1.jpeg)

**(The CP1H/CP1L USB port is used only for connecting to a Programming Device.)**

**Note**: Programming Consoles (CQM1H-PRO01, C200H-PRO027, etc.) cannot be used with CP1H and CP1L CPU Units.

![](_page_10_Picture_6.jpeg)

**Note**: The CP1H/CP1L CPU Units support the same function blocks and ST language as CS/CJ-series CPU Units with unit version 3.0.

![](_page_10_Picture_12.jpeg)

Commercially available USB cable (A-type male connector to B-type female connector) can be used, helping to keep costs down.

### **Are at Least Six Times Faster and MOV Instructions Are 26 Times Faster.**

 **Structured Text Commands (Keywords)** TRUE, FALSE. IF, THEN, ELSE, ELSIF, END\_IF. DO, WHILE, END\_WHILE. REPEAT, UNTIL, END\_REPEAT. FOR, TO, BY, DO, END\_FOR. CASE, OF, END\_CASE. EXIT RETURN.  **Operators** Addition (+), Subtraction (-), Multiplication (\*), Division (/) Parenthesis (brackets), Array Indexing (square brackets [ ] ) Assignment Operator (:=), Less Than Comparison Operator (<), Less Than or Equal To Comparison Operator (<=), Greater Than Comparison Operator (>), Greater Than or Equal To Comparison Operator (>=), Equals Comparison Operator (=),<br>Is Not Equal To Comparison Operator (<>),<br>Bitwise AND (AND or &), Bitwise OR (OR), Exclusive OR (XOR), NOT (NOT), Exponentiation (\*\*)  **Numerical Functions** ABS, SQRT, SQRT, LN, LOG, EXP, SIN, COS, TAN, ASIN, ACOS, ATAN, EXPT  **Arithmetic Functions** Exponentiation (EXPT)

### **Shortened System Design and Startup. Increased Program Reusability.**

**Integrated OMRON PLCs and Component Support Software**

#### **Improved Functional Connectivity with HMI Design Software and Integration of Component Software**

**FA Integrated Tool Package**

### CXne

The CX-One is an FA Integrated Tool Package for connecting, setting, and programming OMRON components, including PLCs. CP1H/CP1L programming and settings can be done with just the CX-Programmer, but the CX-One provides Support Software for setting and programming PTs, Temperature Controllers, and many other components. Using the CX-One makes programming and setup easy, shortening the total lead time required for starting up machines and equipment.

![](_page_11_Figure_25.jpeg)

**CX-One** 

Shortcut keys can be easily checked using the ladder key guide. Programming is simplified by key inputs, such as the  $\lbrack \widehat{C}\rbrack$  Key for an NC input (contact), the  $\overline{O}$  Key for an OUT instruction, and the  $\Box$  Key for special instructions.

### **CX-Designer**

 $(C)$  Key, address,  $(D)$  Key, comment,  $(D)$  Key. The CX-Programmer automatically goes into character input mode when it is time to enter a comment. Special instructions can be input as follows:

![](_page_11_Picture_352.jpeg)

The CX-Designer can be started from the CX-Integrator's NT Link Window. It can be used to design HMI screens. In addition, the Smart Active Parts (SAP) Library is provided with the CX-Designer to enable easily creating setting screens for devices such as Temperature Controllers.

#### **Configured with an NS-series PT**

**Note: 1**. The Ladder Monitor is required to monitor ladder programs running on CS/CJ-series PLCs from an NS-series PT.  **2**. Include with CX-One Lite version 4.0 and in CX-One version 3.2 or later.

![](_page_11_Figure_14.jpeg)

through timer and counter input bits.

### **CX-Programmer**

#### **Easy-to-use Programming Software. Programming with Function Blocks (Ladder Diagrams/ST Language) Is Also Standard.**

**Easy Operation Simplifies Programming and Debugging.**

![](_page_11_Figure_11.jpeg)

CP1L except for CPU Units with 60 points: Version 7.2 (CX-One version 2.1) or later CP1L CPU Units with 10 or 60 points: Version 7.3 (CX-One version 2.13) or later CP1H: Version 6.2 (CX-One version 1.1) or later

Eight-character Password Protection

Password setting: Up to 8 alphanumeric characters (A-Z, a-z, 0-9)

#### **The Password Function Enables Protecting Important Programs.**

![](_page_11_Figure_17.jpeg)

Important programs can be protected by setting a password from the CX-Programmer (with the PLC online).

![](_page_11_Picture_353.jpeg)

#### **Front**

#### **Note:**

### **CPU Unit Overview and Built-in Functions**

### **Analog Inputs Are Made Simple.**

An analog adjustment and an external analog setting input connector are provided.

![](_page_12_Picture_10.jpeg)

This connector is used for an 0 to 10-V analog input with a 256 resolution. Each CP1H/CP1L CPU Unit has one of these connectors built in. A device, such as a potentiometer, can be connected to enable direct manual operation and control from a control panel. The maximum cable length is 3 meters. A connecting cable (1 m) is included with the CPU Unit.

#### **Battery-free Operation**

#### **External Analog Setting Input Connector** Units provide a 7-segment display.)

display.

**Analog Adjustment** The analog adjustment has a resolution of 256. Values are entered in A642 and can be used in the ladder program. When the value is changed, it is displayed (0 to FF) for three seconds on the 7-segment (Only CP1H CPU

Shopping Mall Fountain Control

Controlling a Fountain for a Period of Time

![](_page_12_Picture_2.jpeg)

The 7-segment display provides two display digits. In addition to displaying error codes for errors detected by the PLC, codes can be displayed on the

Production site

![](_page_12_Figure_7.jpeg)

Example display: A memory error occurs in the UM (error code 80F1, error details 0001).

88 88 88 88 88

■ The 7-segment display is useful for maintenance as well, allowing problems that arise during system operation to be grasped without using any Support

System development

**That's a memory error.**

**7-segment Display (CP1H only)**

![](_page_12_Picture_3.jpeg)

- The values in the DM Area (32K words) are saved in the CPU Unit's built-in flash memory as initial
- Battery-free operation can be used to enable saving production data and machine parameters in the DM Area, turning OFF the power, and then using then same data again for the next production run. (This

![](_page_12_Picture_1.jpeg)

![](_page_12_Figure_30.jpeg)

![](_page_12_Figure_32.jpeg)

![](_page_12_Figure_27.jpeg)

All CP1H/CP1L CPU Units have a built-in clock.

display from the ladder program.

Software.

#### **CP1H CPU Unit Nomenclature**

- A battery is required for the clock function and to retain the
- A battery is provided as a standard feature with the CPU Unit. • The user program (ladder program) is stored in built-in flash
- values, and can be read at startup.
- is ideal for machinery that is only used seasonally.)

- status of HR Area bits and counter values.
- memory, so no battery is required to back it up.

Use CP1W-CN811 I/O Connecting Cable when using CP1W/CPM1A Expansion Units and Expansion I/O Units at the same time as a CJ Unit Adapter. In this situation, the number of CP1W/CPM1A Expansion Unit and Expansion I/O Units that can be connected is subject to the restrictions described above. Only one I/O Connecting Cable can be used.

### **Connecting Expansion Unit and Expansion I/O Units**

#### **Restrictions on the Number of CP1H Expansion Unit and I/O Unit Connections**

![](_page_13_Picture_1.jpeg)

#### **Using CP1W-CN811 I/O Connecting Cable**

#### **Using CJ-series Special I/O Units or CPU Bus Units with a CP1H CPU Unit**

![](_page_13_Picture_800.jpeg)

7 max.

■ CJ-series Special *I/O* Units and CPU Bus Units (For details, refer to the *CJ1 Catalog* (Cat. No. P052)).

when NT-AL001 Link Adapters are used.

 $\bullet$  Based on the current consumption when CJ-series Special  $CP1H$  CPU Unit, the maximum number of Units that can be used if CP1W/CPM1A Expansion Units and Expansion I/O Units.

#### **Words Allocated to CP1W Expansion Units and Expansion I/O Units**

The current consumption for the CP1H must be no more tha current consumption must be no more than 30 W.

For example, the CP1W-TS002 Temperature Sensor Unit is allocated four words per Unit, so no more than three Units can be connected (4 words x 3 Units = 12 words). It would then be possible to mount a combination of other Units to use the remaining three input and 15 output words.

> CP1H CPU Unit and CP1W Expansion Unit and Expansion I/O Unit current consumptions and to the above  $*$  The current consumption increases by 0.15 A/Adapter Consumptions and to the above  $*$  and the above  $*$  above  $*$  above Check the total current consumption to be sure these limits and table for CJ-series Unit current consumptions.

#### **Examples of Possible Combinations**

**CP1L (L) CPU Units with 20 or 14 Points**

![](_page_13_Picture_3.jpeg)

**1 max.** Note: CP1L (L Type) CPU Units with 10 points do not support Expansion Units.

![](_page_13_Figure_15.jpeg)

Up to seven Expansion Units and Expansion I/O Units can be connected when a CP1H CPU Unit is used, but the following restrictions apply. Observe these restrictions when using the models in the shaded areas in the following tables. A maximum total of 15 input words is allocated for Expansion Units and a maximum total of 15 output words is allocated for Expansion Units and Expansion I/O Units.

![](_page_13_Picture_801.jpeg)

![](_page_13_Figure_18.jpeg)

- I/O Connecting Cable can be connected to any Unit from the CP1H/CP1L CPU Unit to the third Expansion Unit or Expansion I/O Unit (i.e., the fourth Unit).
- Only one I/O Connecting Cable can be used in each CP1H or CP1L PLC. • Even when I/O Connecting Cable is used, the above restrictions on the number of connectable CP1W/CPM1A

Up to two CJ-series Special I/O Units or CPU Bus Units can be connected by using a CP1W-EXT01 CJ Unit Adapter. The number of Units that can be used is as described below.

> Up to two CJ-series Special I/O Units or CPU Bus Units can

![](_page_13_Picture_802.jpeg)

#### ■ **I/O Bits and I/O Allocations**

With CP1H and CP1L CPU Units, the beginning input and output words (CIO 0 and CIO 100) are allocated by the CPU Unit one or two words at a time. I/O bits are allocated in word units in order of connection to Expansion Units and Expansion I/O Units connected to a CPU Unit.

**Note:** For details on the number of words allocated to Expansion Units and Expansion I/O Units, refer to *Words Allocated to CP1W Expansion Units and Expansion I/O Units on page 26*.

#### ● **Example: I/O Bit Allocations When Expansion Units Are Connected**

CPU Unit with 40 I/O Points + Temperature Sensor Unit + Analog Output Unit + Expansion I/O Unit with 40 I/O Points

**Note:** The above values are for a cold start at room temperature for an AC power supply, and for a cold start for a DC power supply.

• A thermistor (with low-temperature current suppression characteristics) is used in the inrush current control circuitry for the AC power supply. The thermistor will not be sufficiently cooled if the ambient temperature is high or if a hot start is performed when the power supply has been OFF for only a short time. In those cases the inrush current values may be higher (as much as two times higher) than those shown above. Always allow for this when selecting fuses and breakers for external circuits.

• A capacitor charge-type delay circuit is used in the inrush current control circuitry for the DC power supply. The capacitor will not be charged if a hot start is performed when the power supply has been OFF for only a short time, so in those cases the inrush current values may be higher (as much as two times higher) than those shown above.

![](_page_14_Picture_378.jpeg)

![](_page_14_Picture_379.jpeg)

![](_page_14_Picture_380.jpeg)

#### ■ General Specifications

#### ■ **Current Consumption**

The power consumption shown on page 28 is the maximum power consumption. To obtain the correct power consumption for the system configuration, calculate the power consumption for the external power supply from the current consumption given below for the CPU Unit, Expansion Units, and Expansion I/O Units. (When using CJ-series Units with the CP1H, add the current consumption for the CJ-series Units shown on page 27.)

.<br>2. CPU Units with DC power do not provide an external power supply.<br>3. The current consumptions given in the following table must be added to the current consumption of the CPU Unit if an Expansion Unit or Expansion I/O is connected.

#### ● **CPU Units**

**Note: 1.** The current consumption of the CP1W-ME05M Memory Cassette and the CP1W-CIF01/CIF11 Option Boards are included in the current consumption of the CPU Unit.

**4.** The external power supply cannot be used if an Expansion Unit or Expansion I/O Unit is connected to a CPU Unit with 14 or 20 I/O points.<br>**5.** Values in parentheses are the maximum external power supply for a CPU Unit *Operation Manual* (Cat. No. W462) or *CP1H CPU Unit Operation Manual* (Cat. No. W450) for details.

![](_page_15_Picture_500.jpeg)

#### ● **Expansion Units and Expansion I/O Units**

![](_page_16_Picture_252.jpeg)

#### ■ **Characteristics**

#### ● **CP1H**

![](_page_17_Picture_404.jpeg)

**Note:** The memory areas for CJ-series Special I/O Units and CPU Bus Units are allocated at the same as for the CJ-series. For details, refer to the CJ Series catalog (Cat. No. P052).

#### ● **CP1L**

![](_page_18_Picture_516.jpeg)

![](_page_18_Picture_517.jpeg)

![](_page_19_Picture_430.jpeg)

#### ■ **Terminal Block Arrangement**

● CP1H-XA and X CPU Units with AC Power Supply ● CP1H-XA and X CPU Units with DC Power supply

L1 GH2N | COM | 01 | 03 | 05 | 07 | 09 | 11 | 01 | 03 | 05 | 07 | 09 | 11 | (Input<br>● | ⊜ | ⊜ | ⊙ | 02 | 04 | 06 | 08 | 10 | 00 | 02 | 04 | 06 | 08 | 10 | e|terminals) CIO 0 CIO 1 CIO 1 CIO 1

#### ● **CP1H-XA and CP1H-X CPU Units**

+ H + | − | COM | 01 | 03 | 05 | 07 | 09 | 11 | 01 | 03 | 05 | 07 | 09 | 11<br>● | NC | ⇔ | 00 | 02 | 04 | 06 | 08 | 10 | 00 | 02 | 04 | 06 | 08 | 10 | ● CIO 0 CIO 1 (Input terminals)

> NC 00 01 02 03 04 06 00 01 03 04 06 ●<br>● NC COM COM COM COM 6 07 COM 02 COM 05 07 CIO 100 CIO 101 (Output<br>terminals)

![](_page_20_Picture_573.jpeg)

![](_page_20_Picture_574.jpeg)

![](_page_20_Picture_575.jpeg)

#### ● **CP1H-Y CPU Units** + | + | + | − | A0+ | B0+ | Z0+ | A1+ | B1+ | Z1+ | COM | 01 | 05 | 11 | 01 | 03 | 05<br>● | NC | ④ | A0- | B0- | Z0- | A1- | B1- | Z1- | 00 | 04 | 10 | 00 | 02 | 04 | ● <u>COUNTER COUNTER COUNTER COUNTER COUNTER COUNTER COUNTER COUNTER COUNTER COUNTER COUNTER COUNTER COUNTER COUNTER COUNTER COUNTER COUNTER COUNTER COUNTER COUNTER COUNTER COUNTER COUNTER COUNTER COUNTER COUNTER COUNTER COUNT</u> Line-driver inputs nput terminals)

NC CW0+ CCW0+ CW1+ CCW1 NC NC 04 05 07 00 02 ●<br>● NC CW0- CCW0- CW1- CCW1- +  $+ +$  - COM 06 COM 01 03 CIVO COVO CW1- COV1- + + + - COM 6 COM 01 03 (Output terminals)

Line-driver outputs (See note.)

#### ■ **Terminal Block Arrangement**

**Note:** Supply 24 VDC to the bottom 24 VDC input terminals when using bits 04 to 07 of output word CIO 100.

#### ■ **Built-in Input Area**

#### ● **CP1H-Y CPU Units**

#### ■ **Built-in Output Area**

● **CP1H-Y CPU Units**

![](_page_21_Picture_519.jpeg)

These areas are for line-driver inputs, so they can be used only for high-speed counters (1 MHz) and not for other purposes, such as normal inputs.

![](_page_21_Picture_520.jpeg)

These areas are for line-driver inputs, so they can be used only for high-speed counters (1 MHz) and not for other purposes, such as normal inputs.

#### ■ **Input Terminal Block Arrangement (Top Block)**

#### ● **CP1L (60 Inputs)**

#### ● **CP1L (40 Inputs)**

#### ● **CP1L (30 inputs)**

#### ● **CP1L (20 Inputs)**

 $\frac{1}{08}$  $\begin{array}{c} \boxed{11} \\ \boxed{10} \end{array}$ 

| 09<br>08 |  $\begin{array}{c} 11 \\ 10 \end{array}$ 

#### ● **CP1L (14 Inputs)**

#### ● **CP1L (10 Inputs)**

![](_page_22_Picture_278.jpeg)

![](_page_22_Picture_279.jpeg)

![](_page_22_Picture_280.jpeg)

Inputs (CIO 0)

![](_page_22_Picture_281.jpeg)

![](_page_22_Picture_282.jpeg)

![](_page_22_Picture_283.jpeg)

![](_page_22_Picture_284.jpeg)

#### ■ **Built-in Input Area**

#### ● **CP1L**

![](_page_23_Picture_666.jpeg)

#### ■ **Output Terminal Block Arrangement (Bottom Block)**

![](_page_24_Picture_696.jpeg)

● **CP1L (30 Outputs)**

![](_page_24_Picture_697.jpeg)

#### ● **CP1L (14 Outputs)**

#### ● **CP1L (10 Outputs)**

#### ■ **Built-in Output Area**

#### ● **CP1L**

![](_page_24_Picture_698.jpeg)

CIO 100 CIO 101

· AC Power Supply Models

· DC Power Supply Models

CIO 100 CIO 101

+ 00 01 02 04 05 07 00 02 − |COM|COM|COM| 03 |COM| 06 |COM| 01 | 03

NC | 00 | 01 | 02 | 03 | 04 | 06 | 00 | 01 | 03 | 04 | 05 NC COMCOMCOMCOM 05 07 COM 02 COM 05 07

#### CIO 100 CIO 101

![](_page_24_Picture_699.jpeg)

![](_page_24_Picture_700.jpeg)

![](_page_24_Picture_701.jpeg)

![](_page_24_Picture_702.jpeg)

![](_page_24_Picture_703.jpeg)

#### NC | 00 | 01 | 02 | 04 | 05 | 07 | 00 | 02 NC COM COM COM 03 COM 06 COM 01 03

![](_page_24_Picture_704.jpeg)

#### ■ **Input Specifications**

#### ● **High-speed Counter Function Input Specifications**

CP1L CPU Units (Input bits: CIO 0.00 to CIO 0.03)

CP1H-XA/X CPU Units (Input bits: CIO 0.04 to CIO 0.11)

CP1H-Y CPU Units (Input bits: CIO 0.04, CIO 0.05, CIO 0.10, CIO 0.11)

#### ● **Interrupt Input Counter Mode**

CP1L CPU Units (Input bits: CIO 0.04 to CIO 0.09) CP1H-XA/X CPU Units (Input bits: CIO 0.00 to CIO 0.03, CIO 1.00 to CIO 1.03) CP1H-Y CPU Units (Input bits: CIO 0.00, CIO 0.11, CIO 1.00 to CIO 1.03)

#### ● **High-speed Counter Inputs (Line-driver Inputs)**

CP1H-Y CPU Units

![](_page_25_Picture_438.jpeg)

![](_page_25_Picture_439.jpeg)

![](_page_25_Picture_440.jpeg)

![](_page_25_Picture_441.jpeg)

#### ■ **Output Specifications**

#### ● **CPU Units with Relay Outputs**

#### ● **CPU Units with Transistor Outputs (Sinking/Sourcing)**

![](_page_26_Figure_1.jpeg)

![](_page_26_Picture_533.jpeg)

**Item Specifications Max. switching capacity** 2 A, 250 VAC (cos $\phi$  = 1), 2 A, 24 VDC 4 A/common) **Min. switching capacity** 5 VDC, 10 mA **Resis-** 100,000 operations (24 VDC) **Sertive loadElecvice life of relay Inductrical** 48,000 operations (250 VAC,  $cos\phi = 0.4$ ) **tive loadMechanical** 20,000,000 operations **ON delay** 15 ms max. **OFF delay** 15 ms max. Output LED out<br>—C **Circuit configuration** L[あ OUTInternal circuitsMaximumCOM250 VAC: 2 A, 24 VDC: 2 A

**Note:** Under the worst conditions, the service life of output contacts is as shown on the left.

 The service life of relays is as shown in the following diagram as a guideline.

![](_page_26_Figure_7.jpeg)

#### ● **Pulse outputs**

CP1L CPU Units: Output bits CIO 100.00 to CIO 100.03 CP1H-XA/X CPU Units: Output bits CIO 100.00 to CIO 100.07 CP1H-Y CPU Units: Output bits CIO100.04 to CIO 100.07

**Note: 1.** The above values assume a resistive load and do not consider the impedance of the cable connecting the load.

- **2.** The pulse widths during actual use may be smaller than the ones shown above due to pulse distortion caused by connecting cable impedance.
- **3.** The OFF and ON refer to the output transistor. The output transistor is ON at level "L".

#### ● **Pulse Outputs (Line-driver Outputs)**

CP1H-Y CPU Units

**Note:** Connect a load of 20 mA or less to the output. The Unit may be damaged if a current of more than 20 mA is output.

● **Pulse outputs**

CP1L CPU Units: Output bits CIO100.01, CIO 100.03

- **Note: 1.** The above values assume a resistive load and do not consider the impedance of the cable connecting the load.
	- **2.** The pulse widths during actual use may be smaller than the ones shown above due to pulse distortion caused by connecting cable impedance.
	- **3.** The OFF and ON refer to the output transistor. The output transistor is ON at level "L".

#### ■ **Analog I/O Specifications (CP1H-XA CPU Units Only)**

![](_page_27_Picture_463.jpeg)

![](_page_27_Picture_464.jpeg)

![](_page_27_Picture_465.jpeg)

![](_page_27_Picture_466.jpeg)

Built-in Analog Input Switch (Factory Settings) Built-in Analog I/O Terminal Block Arrangement

![](_page_27_Figure_15.jpeg)

 AD1+ AD1-- AD2+ AD2-- AD3+ AD3-- AD4+ AD4-- VOUT1 COM1 IOUT1 VOUT2 IOUT2 COM2 AG AG

#### ■ **Serial Communications Specifications (CP1W-CIF01/-CIF11)**

**Note: 1.** Serial PLC Link can be used with either serial port 1 or serial port 2. **2.** CP1L CPU Units only.

#### ■ **Ethernet Communications Specifications (CP1W-CIF41)**

not support the other functions, using CP1W-CIF41, such as transferring the parameters and network structure.<br>3. To connect the CP1H/CP1L CPUs with the NS-series Programmable Terminals via Ethernet using CP1W-CIF41, make s Series is 8.2 or higher.

![](_page_28_Picture_352.jpeg)

![](_page_28_Picture_353.jpeg)

![](_page_28_Picture_354.jpeg)

**Note: 1.** CX-Programmer version 8.1 or higher (CX-One version 3.1 or higher) is required.<br>2. Use CX-Integrator version 2.33 or higher (CX-One version 3.1 or higher) when the system needs to be set the routing tables. Howe

## **Option Unit Specifications**

#### ■ **LDC Option Board (CP1W-DAM01)**

#### ● **Specifications**

#### ● **LCD Functions**

![](_page_29_Picture_322.jpeg)

![](_page_29_Picture_323.jpeg)

### **Expansion I/O Unit Specifications**

#### ■ **CP1W-40EDR/40EDT/40EDT1/32ER/32ET/32ET1/20EDR1/20EDT/20EDT1/16ER/16ET/16ET1/8ED/8ER/8ET/8ET1 Expansion I/O Units**

Expansion I/O Units can be connected to the CPU Unit to configure the required number of I/O points.

![](_page_30_Figure_3.jpeg)

#### ● **DC Inputs (CP1W-40EDR/40EDT/40EDT1/20EDR1/20EDT/20EDT1/8ED)**

● **Relay Outputs (CP1W-40EDR/32ER/20EDR1/16ER/8ER)**

**Note: 1.** Do not apply a voltage exceeding the rated voltage to an input terminal. **2.** Can be set in the PLC Setup to 0, 0.5, 1, 2, 4, 8, 16 or 32 ms. The CP1W-40EDR/EDT/EDT1 are fixed at 16 ms.

![](_page_30_Figure_5.jpeg)

![](_page_30_Figure_8.jpeg)

![](_page_30_Figure_9.jpeg)

When using the CP1W-32ER, do not allow more than 24 outputs to be ON simultaneously regardless of the ambient temperature.

![](_page_30_Figure_11.jpeg)

## **Expansion I/O Unit Specifications**

#### ● **Transistor Outputs (Sinking/Sourcing)**

**(CP1W-40EDT/-40EDT1/-32ET/-32ET1/-20EDT/-20EDT1/-16ET/-16ET1/-8ET/-8ET1)**

![](_page_31_Picture_229.jpeg)

## **Expansion Unit Specifications**

#### ■ **CP1W-AD041/DA041/DA021/MAD11 Analog Units**

Analog values that are input are converted to binary data and stored in the input area, or binary data is output as analog values.

![](_page_32_Picture_3.jpeg)

![](_page_32_Picture_4.jpeg)

![](_page_32_Figure_5.jpeg)

#### ■ Analog Input Unit: CP1W-AD041

#### ■ **Analog I/O Unit: CP1W-MAD11**

![](_page_32_Picture_570.jpeg)

### ■ Analog Output Unit: CP1W-DA041/DA021

![](_page_32_Picture_571.jpeg)

![](_page_32_Picture_572.jpeg)

Note: 1. The voltage output and current output can be used at the same time for analog outputs, but the total output current must not exceed 21 mA.<br>2. The conversion time is the total time for 2 analog inputs and 1 analog

### **Expansion Unit Specifications**

47

#### ■ **Temperature Sensor Units: CP1W-TS001/TS002/TS101/TS102**

By mounting a Temperature Sensor Unit to the PLC, inputs can be obtained from thermocouples or platinum resistance thermometers, and temperature measurements can be converted to binary data (4-digit hexadecimal) and stored in the input area of the CPU Unit.

![](_page_33_Picture_3.jpeg)

#### ● **Specifications**

**Note:** The indication accuracy when using a K-type thermocouple for temperature less than −100°C is ±4°C±1 digit max.

#### ● **Input Temperature Ranges for CP1W-TS001/002**

**(The rotary switch can be used to make the following range and input type settings.)**

#### ● **Input Temperature Ranges for CP1W-TS101/102 (The rotary switch can be used to make the following range and input type settings.)**

#### ■ **CP1W-SRT21 CompoBus/S I/O Link Unit**

The CompoBus/S I/O Link Unit functions as a slave for a CompoBus/S Master Unit (or an SRM1 CompoBus/S Master Control Unit) to form an I/O Link with 8 inputs and 8 outputs between the CompoBus/S I/O Link Unit and the Master Unit.

![](_page_33_Picture_14.jpeg)

![](_page_33_Picture_333.jpeg)

![](_page_33_Picture_334.jpeg)

![](_page_33_Picture_335.jpeg)

![](_page_33_Picture_336.jpeg)

![](_page_33_Figure_15.jpeg)

#### ● **Specifications**

CPM2C-S Series

### **Dimensions**

![](_page_34_Figure_1.jpeg)

![](_page_34_Figure_2.jpeg)

### **Dimensions**

#### **CP1L CPU Units with 14 or 20 I/O Points**

#### **CP1L CPU Units with 10 I/O Points**

![](_page_35_Figure_2.jpeg)

![](_page_35_Figure_4.jpeg)

## **Dimensions**

#### ■ **Expansion Units and Expansion I/O Units**

**CP1W-20ED**@

![](_page_36_Figure_4.jpeg)

![](_page_36_Figure_5.jpeg)

### **CP1W-16E**@@

**CP1W-8E**@@**CP1W-SRT21**

![](_page_36_Figure_6.jpeg)

50

- - - - 1

 $\odot$ 

 $\odot$ 

 $\overline{\circ}$ 

 $-31$ 

두

![](_page_36_Figure_8.jpeg)

#### **CP1W-40ED**@**CP1W-32E**@@

**Unit name**

**Model number Weight**

**CP1W-20EDR1/-20EDT/-20EDT1** | 300 g

**Expansion I/O Units**

**CP1W-40ER**

380 g

 $\frac{320 \text{ g}}{ }$ 

**CP1W-40EDT/-40EDT1**

**CP1W-32ER**

465 g

**CP1W-32ET/-32ET1**

325 g

**CP1W-16ER**

280 g

**CP1W-16ET/-16ET1**

225 g

**CP1W-8ED**

200 g

**CP1W-8ER/-8ET/-8ET1**

250 g

**Analog Units**

**CP1W-AD041/-DA041/-DA021**

200 g

**CP1W-MAD11**

150 g

**Temperature Sensor Units**

**CP1W-TS001/-TS002/-TS101/**

**-TS102**

250 g

**CompoBus/S I/O Link Unit**

**CP1W-SRT21** 200 g

![](_page_36_Figure_10.jpeg)

![](_page_36_Figure_11.jpeg)

![](_page_36_Figure_12.jpeg)

#### ■ **CP1H**

Example: Two CJ-series Units (31-mm widths) Connected Using a CJ Unit Adapter

![](_page_36_Figure_15.jpeg)

#### **A Wealth of Instructions**

**Floating-point Decimal Instructions, Trigonometric Instruction, and More**

Just like the CS/CJ-series PLCs, the CP1H and CP1L have approximately 500 instructions for ladder programming.

#### **Example: PID Instructions with Autotuning**

Autotuning of PID constants is enabled using the PID CONTROL instruction. The limit cycle method is used for tuning, so tuning is completed in a short time.

![](_page_37_Picture_6.jpeg)

![](_page_37_Picture_7.jpeg)

**Note:** The CP1H and CP1L FB (Function Block)/ST language is compatible with the CS/CJ Series version 3.0.

#### ● **Sequence Input Instructions**

#### ● **Sequence Output Instructions**

#### ● **Timer and Counter Instructions**

#### ● **Data Comparison Instructions**

![](_page_37_Picture_820.jpeg)

![](_page_37_Picture_821.jpeg)

![](_page_37_Picture_822.jpeg)

 $\mathbb{R}^n$ 

![](_page_37_Picture_823.jpeg)

![](_page_37_Picture_824.jpeg)

#### ● **Data Movement Instructions**

#### ● **Increment/Decrement Instructions**

#### ● **Symbol Math Instructions**

#### ● **Data Conversion Instructions**

#### ● **Special Math Instructions**

#### ● **Logic Instructions**

![](_page_38_Picture_977.jpeg)

#### ● Data Shift Instructions

![](_page_38_Picture_978.jpeg)

![](_page_38_Picture_979.jpeg)

![](_page_38_Picture_980.jpeg)

![](_page_38_Picture_981.jpeg)

![](_page_38_Picture_982.jpeg)

![](_page_38_Picture_983.jpeg)

![](_page_38_Picture_984.jpeg)

#### ● **Floating-point Math Instructions**

#### ● **Double-precision Floating-point Instructions**

#### ● **Table Data Processing Instructions**

● **Data Control Instructions**

PID CONTROL WITH PIDAT | 191

Mnemonic Function

**BAND** 681

#### ● **Interrupt Control Instructions**

#### ● **High-speed Counter and Pulse Output Instructions**

#### ● **Step Instructions**

#### ● **Basic I/O Unit Instructions**

![](_page_39_Picture_1069.jpeg)

![](_page_39_Picture_1070.jpeg)

SUBROUTINE RETURN

**MACRO** 

![](_page_39_Picture_1071.jpeg)

![](_page_39_Picture_1072.jpeg)

SUM

● Subroutine **Instructions** 

SUBROUTINE CALL ISBS 1091

SUBROUTINE ENTRY | SBN | 092

Instruction

code

190

680

685

194

486

487

195

091

PID CONTROL

 $092$ 

099

LIMIT CONTROL

DEAD BAND CONTROL

DEAD ZONE CONTROL

ZONE 682

 $PID$ 

 $LMT$ 

TPO

 $SCL$ 

SCL<sub>2</sub>

 $SCL3$ 

 $\overline{)}$  AVG

TIME-

**SCALING** 

PROPORTIONAL OUTPUT

SCALING 2

SCALING<sub>3</sub>

AVERAGE

Instruction

code

Mnemonic Function

RET 093

 $MCRO$ 

![](_page_39_Picture_1073.jpeg)

![](_page_39_Picture_1074.jpeg)

![](_page_39_Picture_1075.jpeg)

![](_page_39_Picture_1076.jpeg)

![](_page_39_Picture_1077.jpeg)

![](_page_40_Picture_939.jpeg)

#### ● Serial Communications **Instructions**

#### ● **Network Instructions**

#### ● **Display Instructions**

#### ● **Debugging Instructions**

#### ● **Failure Diagnosis Instructions**

#### ● **Other Instructions**

#### **Block Programming Instructions**

● **Block Programming Instructions**

#### ● **Text String Processing Instructions**

#### ● **Task Control Instructions**

#### ● **Model Conversion Instructions**

#### ● **Special Instructions for Function Blocks**

![](_page_40_Picture_940.jpeg)

![](_page_40_Picture_941.jpeg)

![](_page_40_Picture_942.jpeg)

#### ● Clock Instructions

![](_page_40_Picture_943.jpeg)

![](_page_40_Picture_944.jpeg)

 LEND Bit LEND Bit<br>operand 810

LEND<br>NOT Bit operand

Mnemonic Function

![](_page_40_Picture_945.jpeg)

![](_page_40_Picture_946.jpeg)

![](_page_40_Picture_947.jpeg)

Instruction

code

LEND

CONDITI ON LEND

<sup>810</sup>

LEND

LEND NOT

LOOP | LOOP | 809

BIN TMHWX 818

810

![](_page_40_Picture_948.jpeg)

![](_page_40_Picture_949.jpeg)

![](_page_40_Picture_950.jpeg)

![](_page_40_Picture_951.jpeg)

![](_page_41_Picture_212.jpeg)

### **Standards and Directives**

#### ● **International Standards**

- The standards are abbreviated as follows: U: UL, U1: UL (Class I Division 2 Products for Hazardous Locations), C: CSA, UC: cULus, UC1: cULus (Class I Division 2 Products for Hazardous Locations), CU: cUL, N: NK, L: Lloyd, and CE: EC Directives.
- Contact your OMRON representative for further details and applicable conditions for these standards.

#### ● **EC Directives**

The EC Directives applicable to PLCs include the EMC Directives and the Low Voltage Directive. OMRON complies with these directives as described below.

#### ● **EMC Directives**

### **Applicable Standards EMI: EN61000-6-4**

 **EMS: EN61131-2 and EN61000-6-2 (See note.)** PLCs are electrical devices that are incorporated in machines and manufacturing installations. OMRON PLCs conform to the related EMC standards so that the devices and machines into which they are built can more easily conform to EMC standards. The actual PLCs have been checked to ensure conformity to EMC standards. Whether these standards are satisfied for the actual system, however, must be checked by the customer. EMC-related performance will vary de-

pending on the configuration, wiring, and other conditions of the equipment or control panel in which the PLC is installed. The customer must, therefore, perform final checks to confirm that the overall machine or device conforms to EMC standards.

 **Note:** The applicable EMS standards depend on the product.

#### ● **Low Voltage Directive Applicable Standard: EN61131-2**

Devices that operate at voltages from 50 to 1,000 VAC o r 75 to 150 VDC must satisfy the appropriate safety requirements. With PLCs, this applies to Power Supply Units and I/O Units that operate in these voltage ranges. These Units have been designed to conform to EN61131-2, which is the applicable standard for PLCs.

#### ■ **CPU Units**

#### ● **CP1H CPU Units**

**Note: 1.** CP1H PLCs are supported by CX-Programmer version 6.2 or higher. **2.** Purchase a separately sold Option Unit if you will use RS-232C, RS-422A/485, Ethernet, or LCD.

#### ● **CP1L CPU Units**

![](_page_42_Picture_574.jpeg)

![](_page_42_Picture_575.jpeg)

**Note: 1.** CP1L PLCs are supported by CX-Programmer version 7.2 or higher, except for 10-point and 60-point CPU Units.

The 10-point and 60-point CPU Units are supported by CX-Programmer version 7.3 or higher.

.Update The CX-Programmer version automatically from the website using CX-Programmer version 7.0 (included with CX-One version 2.0).<br>2. Purchase an Option Unit (sold separately) if you will use RS-232C, RS-422A/485, Ethern

#### ■ **Options for CPU Units**

![](_page_43_Picture_319.jpeg)

![](_page_43_Picture_320.jpeg)

#### ■ **Programming Devices**

**Note: 1.** CP1H PLCs are supported by CX-Programmer version 6.2 or higher.

CP1L PLCs are supported by CX-Programmer version 7.2 or higher, except for 10-point and 60-point CPU Units.

The 10-point and 60-point CPU Units are supported by CX-Programmer version 7.3 or higher.

Update The CX-Programmer version automatically from the website using CX-Programmer version 7.0 (included with CX-One version 2.0).<br>2. The CX-One and CX-One Lite cannot be simultaneously installed on the same computer.<br>3.

To connect to a personal computer via a peripheral USB port, use commercially-available USB cable (A or B type, male).

#### The following tables lists the Support Software that can be installed from CX-One

**Note:** For details, refer to the CX-One Catalog (Cat. No: R134).

![](_page_44_Picture_364.jpeg)

![](_page_44_Picture_365.jpeg)

#### ■ **Expansion Units**

CP1L (L Type) CPU Units with 10 points do not support Expansion Units.

#### ■ **I/O Connecting Cable**

**Note:** An I/O Connecting Cable (approx. 6 cm) for horizontal connection is provided with CP1W/CPM1A Expansion Units.

#### ■ **Optional Products, Maintenance Products and DIN Track Accessories**

![](_page_45_Picture_322.jpeg)

![](_page_45_Picture_323.jpeg)

![](_page_45_Picture_324.jpeg)

#### ■ **CJ-series Special I/O Units and CPU Bus Units**

![](_page_46_Picture_465.jpeg)

Note: 1. If a CJ1W-PH41U is used, do not use a CP1H CPU Unit with relay contact outputs or Expansion Units with relay contact outputs.<br>2. Refer to the *CJ1 catalog* (Cat. No. P052) for information on the CJ1 Special I/O Un

**Note:** Refer to the *CJ1 catalog* (Cat. No. P052) for information on the CJ1 CPU Bus Units.

#### ■ **Industrial Switching Hubs**

![](_page_47_Picture_293.jpeg)

![](_page_47_Picture_294.jpeg)

■ **OMRON Function Block Library for Positioning with Position Controllers** When using the CP1H, use the CP1H OMRON Function Block for positioning. When using the CP1L, use the CP1M-CPU21/22/23 OMRON Function Block for positioning.

![](_page_48_Picture_2.jpeg)

### **OMRON Function Block Library**

![](_page_48_Picture_290.jpeg)

■ OMRON Function Block Library for E5CN and E5CN-U-series Temperature Controller Serial **Communications**

![](_page_49_Picture_2.jpeg)

**Note:** These OMRON Function Block can be used for only serial port 2 (the port on the right) for CP1H and CP1L-M30/-M40/-M60 CPU Units.<br>They can be used for serial port 1 only on CP1L-L14/-L20 CPU Units (which have only o Cannot be used for the CP1L-L10.

#### ■ **OMRON Function Block Library for E5AR and E5ER-series Temperature Controller Serial Communications**

![](_page_49_Picture_6.jpeg)

#### ■ **OMRON Function Block Library for E5ZN-series Temperature Controller Serial Communications**

![](_page_49_Picture_10.jpeg)

#### **OMRON Function Block Library**

![](_page_49_Picture_340.jpeg)

![](_page_49_Picture_341.jpeg)

Note: These OMRON Function Block can be used for only serial port 2 (the port on the right) for CP1H and CP1L-M30/-M40/-M60 CPU Units.<br>They can be used for serial port 1 only on CP1L-L14/-L20 CPU Units (which have only one

![](_page_49_Picture_342.jpeg)

Note: These OMRON Function Block can be used for only serial port 2 (the port on the right) for CP1H and CP1L-M30/-M40/-M60 CPU Units.<br>They can be used for serial port 1 only on CP1L-L14/-L20 CPU Units (which have only one

## **SMARTSTEP 2 AC Servo Drivers with Pulse String Inputs R88M-G/R7D-BP**

### **Advanced Functionality and Performance Packed into a Super-compact Body**

#### ● Compact AC Servo Drives

Compared to the SMARTSTEP A Series, the SMARTSTEP 2 Series can reduce the installation space by 48% and the installation size by 39% in terms of volume.

- Suppressing Vibration of Low-rigidity Mechanisms during Acceleration/Deceleration
- The damping control function can suppress vibration of low-rigidity mechanisms or devices whose ends tend to vibrate. ● Easy Adjustment

In addition to conventional CW/CCW inputs (2 pulse inputs) and SIGN/PULS inputs (1 pulse input), the SMARTSTEP 2 supports 90° phase difference inputs. This makes it possible to input encoder output signals directly into the Servo Drive for simplified synchronization control.

● A Wide Range of Pulse Setting Functions

The realtime autotuning function automatically estimates the load inertia of the machine in realtime and sets the optimal gain. The adaptive filter automatically suppresses vibration caused by resonance.

● Compatible with Command Pulse of 90° Phase Difference Inputs

A wide range of pulse setting functions, such as the command pulse multiplying, electronic gear, and encoder dividing, enable you to perform pulse settings suitable for your device or system.

● Simplified Speed Control with Internal Speed Settings

Four internal speed settings allow the speed to be easily switched by using external signals.

● Encoder Dividing Output Function

The number of motor encoder pulses output by the Servo Drive can be freely set in the range of 1 to 2,500 pulses per rotation. A parameter can also be set to change the phase.

### **Servo Drive-Servomotor Combinations**

● Combinations of Cylinder-type 3,000-r/min Servomotors and Servo Drivers

**Note:** For information on SMARTSTEP 2, refer to the *SMARTSTEP 2 Catalog* (Cat. No. I813).

![](_page_50_Picture_21.jpeg)

![](_page_50_Picture_407.jpeg)

● Combinations of Flat-type 3,000-r/min Servomotors and Servo Drivers

![](_page_50_Picture_408.jpeg)

#### **Read and Understand this Catalog**

Please read and understand this catalog before purchasing the product. Please consult your OMRON representative if you have any questions or comments.

#### **Warranty and Limitations of Liability**

#### **WARRANTY**

OMRON's exclusive warranty is that the products are free from defects in materials and workmanship for a period of one year (or other period if specified) from date of sale by OMRON.

OMRON MAKES NO WARRANTY OR REPRESENTATION, EXPRESS OR IMPLIED, REGARDING NON-INFRINGEMENT, MERCHANTABILITY, OR FITNESS FOR PARTICULAR PURPOSE OF THE PRODUCTS. ANY BUYER OR USER ACKNOWLEDGES THAT THE BUYER OR USER ALONE HAS DETERMINED THAT THE PRODUCTS WILL SUITABLY MEET THE REQUIREMENTS OF THEIR INTENDED USE. OMRON DISCLAIMS ALL OTHER WARRANTIES, EXPRESS OR IMPLIED.

#### **LIMITATIONS OF LIABILITY**

OMRON SHALL NOT BE RESPONSIBLE FOR SPECIAL, INDIRECT, OR CONSEQUENTIAL DAMAGES, LOSS OF PROFITS OR COMMERCIAL LOSS IN ANY WAY CONNECTED WITH THE PRODUCTS, WHETHER SUCH CLAIM IS BASED ON CONTRACT, WARRANTY, NEGLIGENCE, OR STRICT LIABILITY.

In no event shall the responsibility of OMRON for any act exceed the individual price of the product on which liability is asserted.

IN NO EVENT SHALL OMRON BE RESPONSIBLE FOR WARRANTY, REPAIR, OR OTHER CLAIMS REGARDING THE PRODUCTS UNLESS OMRON'S ANALYSIS CONFIRMS THAT THE PRODUCTS WERE PROPERLY HANDLED, STORED, INSTALLED, AND MAINTAINED AND NOT SUBJECT TO CONTAMINATION, ABUSE, MISUSE, OR INAPPROPRIATE MODIFICATION OR REPAIR.

#### **Application Considerations**

#### **SUITABILITY FOR USE**

OMRON shall not be responsible for conformity with any standards, codes, or regulations that apply to the combination of the product in the customer's application or use of the product.

Take all necessary steps to determine the suitability of the product for the systems, machines, and equipment with which it will be used.

Know and observe all prohibitions of use applicable to this product.

NEVER USE THE PRODUCT FOR AN APPLICATION INVOLVING SERIOUS RISK TO LIFE OR PROPERTY WITHOUT ENSURING THAT THE SYSTEM AS A WHOLE HAS BEEN DESIGNED TO ADDRESS THE RISKS, AND THAT THE OMRON PRODUCT IS PROPERLY RATED AND INSTALLED FOR THE INTENDED USE WITHIN THE OVERALL EQUIPMENT OR SYSTEM.

#### **PROGRAMMABLE PRODUCTS**

OMRON shall not be responsible for the user's programming of a programmable product, or any consequence thereof.

### **DisclaimersCHANGE IN SPECIFICATIONS** Product specifications and accessories may be changed at any time based on improvements and other reasons. Consult with your OMRON representative at any time to confirm actual specifications of purchased product. **DIMENSIONS AND WEIGHTS** Dimensions and weights are nominal and are not to be used for manufacturing purposes, even when tolerances are shown. **PERFORMANCE DATA** Performance data given in this catalog is provided as a guide for the user in determining suitability and does not constitute a warranty. It may represent the result of OMRON's test conditions, and the users must correlate it to actual application requirements. Actual performance is subject to the OMRON Warranty and Limitations of Liability.

**Note: Do not use this document to operate the Unit.**

![](_page_52_Picture_235.jpeg)

ad # 05-05/08 (Lo Alexandra Technopark, Singapore 119967 Tel: (65) 6835-3011/Fax: (65) 6835-2711

Room 2211, Bank of China Tower,<br>200 Yin Cheng Zhong Road,<br>PuDong New Area, Shanghai, 200120, China Tel: (86) 21-5037-2222/Fax: (86) 21-5037-2200

## **Programmable Controllers SYSMAC CP1H/CP1L**

f product improvement, specificatio ns are subject to change without notice. **Cat. No. P057-E1-08**Printed in Japan<br>(0507) 0910 rporation 2009 All Rights Reserved. CSM\_6\_1\_0711

![](_page_52_Picture_8.jpeg)

![](_page_52_Picture_1.jpeg)

### **X-ON Electronics**

Largest Supplier of Electrical and Electronic Components

*Click to view similar products for* [Controllers](https://www.x-on.com.au/category/electromechanical/industrial-automation/controllers) *category:*

*Click to view products by* [Omron](https://www.x-on.com.au/manufacturer/omron) *manufacturer:* 

Other Similar products are found below :

[61FGPN8DAC120](https://www.x-on.com.au/mpn/omron/61fgpn8dac120) [CV500SLK21](https://www.x-on.com.au/mpn/omron/cv500slk21) [70177-1011](https://www.x-on.com.au/mpn/omron/701771011) [F03-03 HAS C](https://www.x-on.com.au/mpn/omron/f0303hasc) [F03-31](https://www.x-on.com.au/mpn/omron/f0331) [81550401](https://www.x-on.com.au/mpn/crouzet/81550401) [FT1A-C12RA-W](https://www.x-on.com.au/mpn/idec/ft1ac12raw) [88981106](https://www.x-on.com.au/mpn/crouzet/88981106) [H2CAC24A](https://www.x-on.com.au/mpn/omron/h2cac24a) [H2CRSAC110B](https://www.x-on.com.au/mpn/omron/h2crsac110b) [R88A-CRGB003CR-E](https://www.x-on.com.au/mpn/omron/r88acrgb003cre) [R88ARR080100S](https://www.x-on.com.au/mpn/omron/r88arr080100s) [R88A-TK01K](https://www.x-on.com.au/mpn/omron/r88atk01k) [DCN1-1](https://www.x-on.com.au/mpn/omron/dcn11) [DRT2ID08C](https://www.x-on.com.au/mpn/omron/drt2id08c) [DTB4896VRE](https://www.x-on.com.au/mpn/delta/dtb4896vre) [DTB9696CVE](https://www.x-on.com.au/mpn/delta/dtb9696cve) [DTB9696LVE](https://www.x-on.com.au/mpn/delta/dtb9696lve) [E53-AZ01](https://www.x-on.com.au/mpn/omron/e53az01) [E53E01](https://www.x-on.com.au/mpn/omron/e53e01) [E53E8C](https://www.x-on.com.au/mpn/omron/e53e8c) [E5C4Q40J999FAC120](https://www.x-on.com.au/mpn/omron/e5c4q40j999fac120) [E5CWLQ1TCAC100240](https://www.x-on.com.au/mpn/omron/e5cwlq1tcac100240) [E5GNQ03PFLKACDC24](https://www.x-on.com.au/mpn/omron/e5gnq03pflkacdc24) [B300LKL21](https://www.x-on.com.au/mpn/omron/b300lkl21) [NSCXDC1V3](https://www.x-on.com.au/mpn/omron/nscxdc1v3) [NSH5-232CW-3M](https://www.x-on.com.au/mpn/omron/nsh5232cw3m) [NT20SST122BV1](https://www.x-on.com.au/mpn/omron/nt20sst122bv1) [NV-CN001](https://www.x-on.com.au/mpn/omron/nvcn001) [OAS-160-N](https://www.x-on.com.au/mpn/omron/oas160n) [C40PEDRA](https://www.x-on.com.au/mpn/omron/c40pedra) [K31S6](https://www.x-on.com.au/mpn/omron/k31s6) [K33-L1B](https://www.x-on.com.au/mpn/omron/k33l1b) [K3MA-F 100-240VAC](https://www.x-on.com.au/mpn/omron/k3maf100240vac) [K3TX-AD31A](https://www.x-on.com.au/mpn/omron/k3txad31a) [89750101](https://www.x-on.com.au/mpn/crouzet/89750101) [L595020](https://www.x-on.com.au/mpn/crouzet/l595020) [SRM1-C02](https://www.x-on.com.au/mpn/omron/srm1c02) [SRS2-1](https://www.x-on.com.au/mpn/omron/srs21) [FT1A-C14SA-S](https://www.x-on.com.au/mpn/idec/ft1ac14sas) [G32X-V2K](https://www.x-on.com.au/mpn/omron/g32xv2k) [26546803](https://www.x-on.com.au/mpn/crouzet/26546803) [26546805](https://www.x-on.com.au/mpn/crouzet/26546805) [PWRA440A](https://www.x-on.com.au/mpn/crouzet/pwra440a) [CPM1AETL03CH](https://www.x-on.com.au/mpn/omron/cpm1aetl03ch) [CV500SLK11](https://www.x-on.com.au/mpn/omron/cv500slk11) [3G2A5BI081](https://www.x-on.com.au/mpn/omron/3g2a5bi081) [3G2A5IA122](https://www.x-on.com.au/mpn/omron/3g2a5ia122) [3G2A5LK010E](https://www.x-on.com.au/mpn/omron/3g2a5lk010e) [3G2A5OA223](https://www.x-on.com.au/mpn/omron/3g2a5oa223)